### **Vizualizacija prostornih podataka**

**Armando Slaviček**

### Digitalni model reljefa

Trodimenzionalne oblike zemljine površinel nazivamo **reljefom**.

**Digitalni model reljefa** je numerički definiran nizom točaka s tri koordinate (y,x,z).

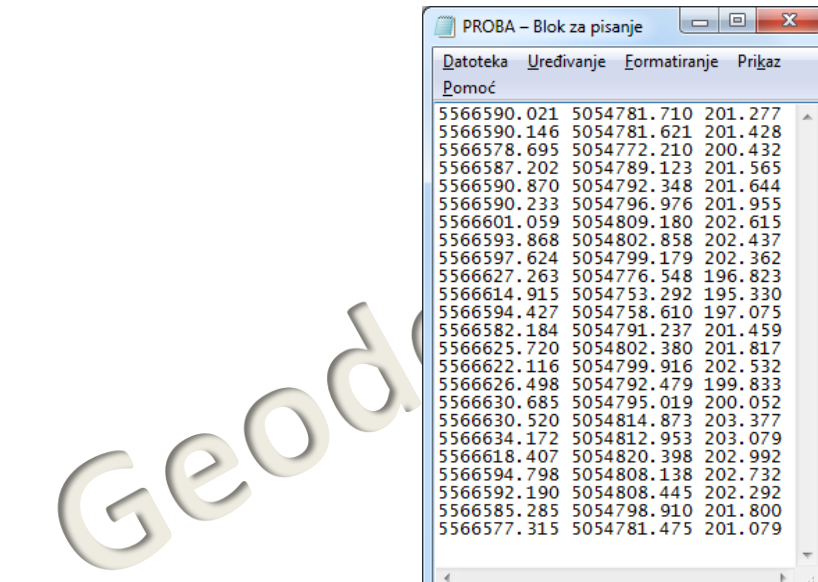

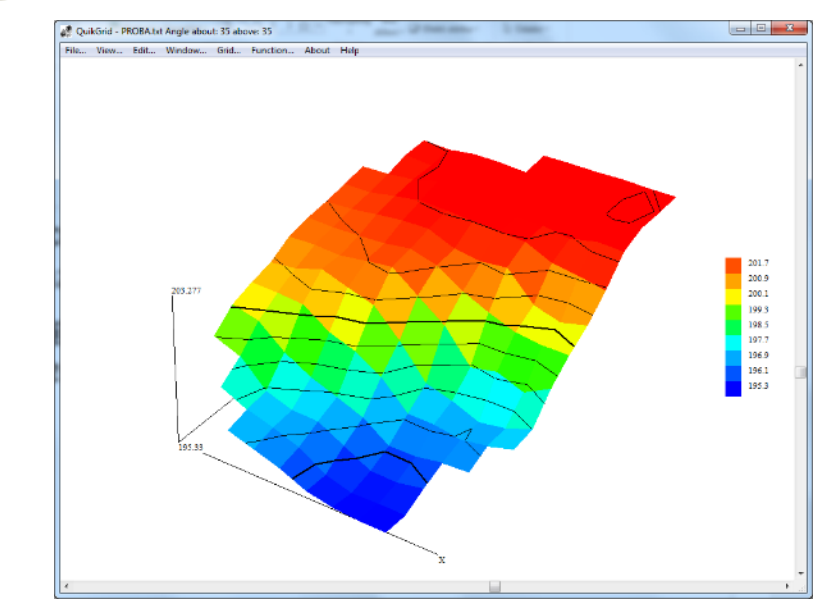

### Digitalni Model Reljefa

Točke mogu biti:

Uduž profila

Geoder

- Čvorovi pravilne mreže kvadrata, pravokutnika… (engl. Grid)
- **Nepravilno razmještene na** cijeloj površini za koju izrađujemo DMR

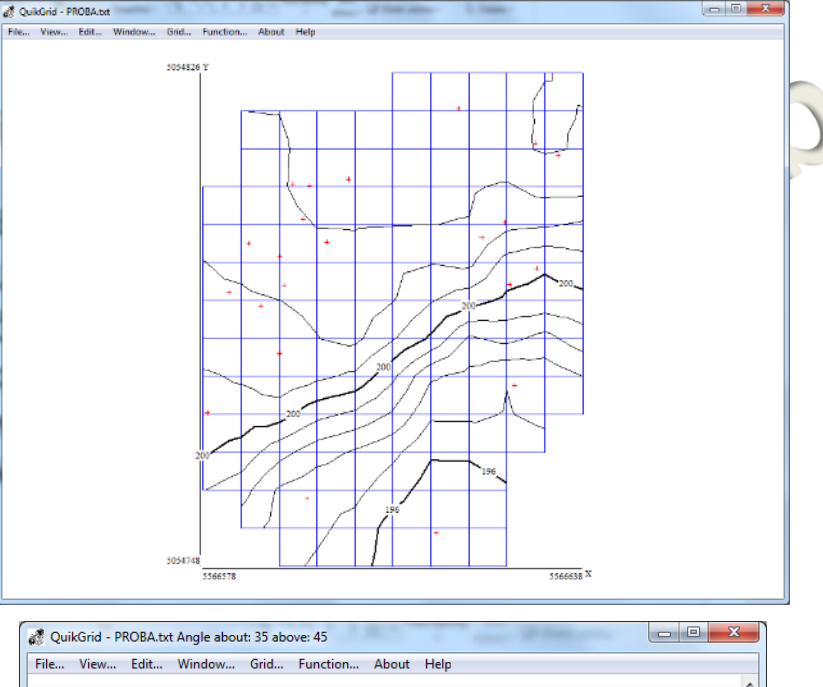

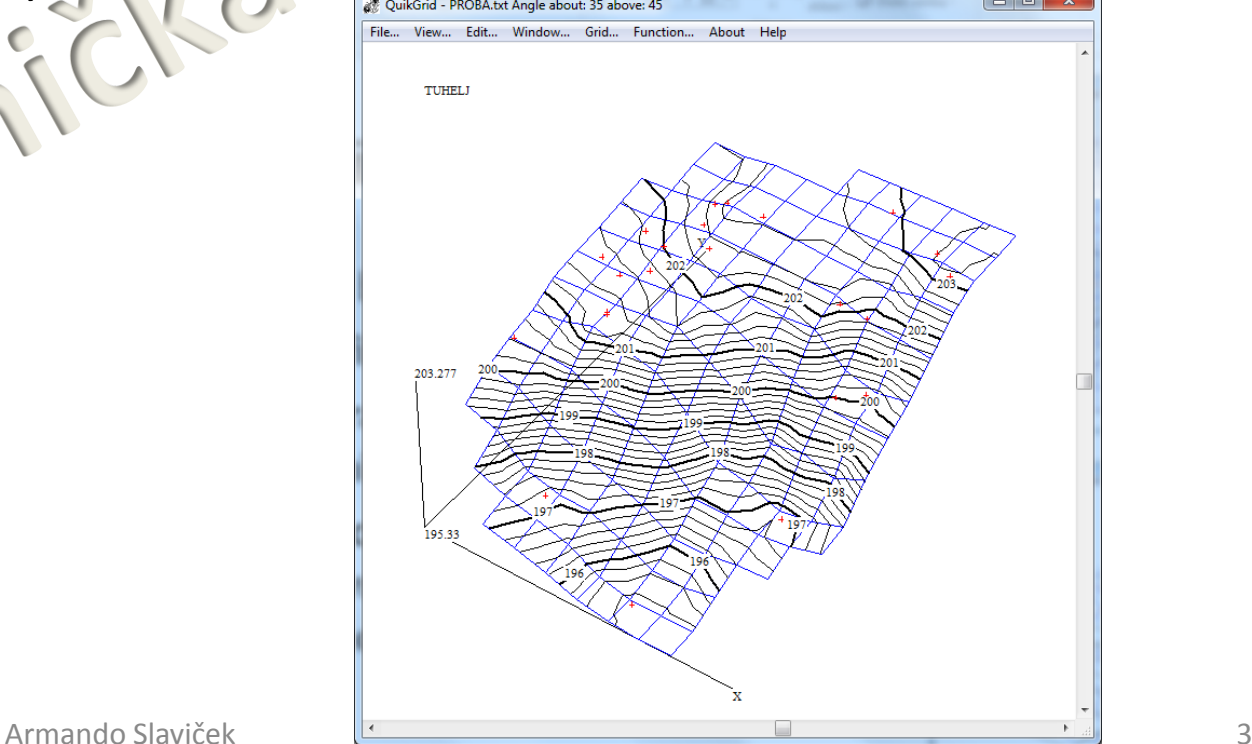

### Digitalni Model Reljefa (engl. DEM – Digital Elevation Model)

Digitalni model reljefa možemo izraditi:

- Fotogrametrijskom izmjerom
- Satelitskim snimanjem

Geodett

- **Direktnom izmjerom na terenu**
- Digitalizacijom postojećih snimki

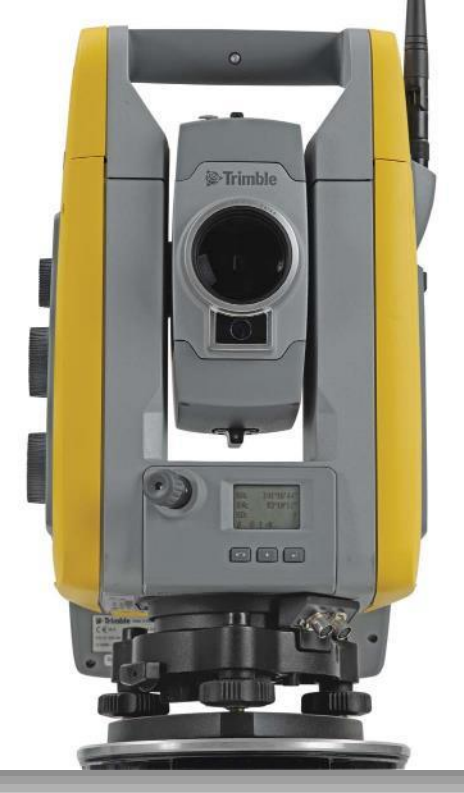

## Digitalni Model Reljefa (engl. DEM – Digital Elevation Model)

Na temelju digitalnog modela reljefa mogu se programski izraditi:

- Razni trodimenzionalni prikazi
- Zemljovidi s izohipsama i izobatama

Treća koordinata uglavnom predstavlja nadmorsku visinu, no može predstavljati i temperaturu zraka, zemaljski magnetizam, pritisak zraka,…

Temeljem tih podataka mogu se izraditi različiti tematski zemljovidi gdje se trećom dimenzijom mogu prikazati izolinije koje predstavljaju izodiname (u geofizici, krivulje koje na zemljopisnoj karti spajaju mjesta jednake jakosti Zemljina magn. polja), izoterme (izolinija temperature (crta iste temperature), izobare (linije koje na kartama povezuju mjesta istog tlaka zraka).

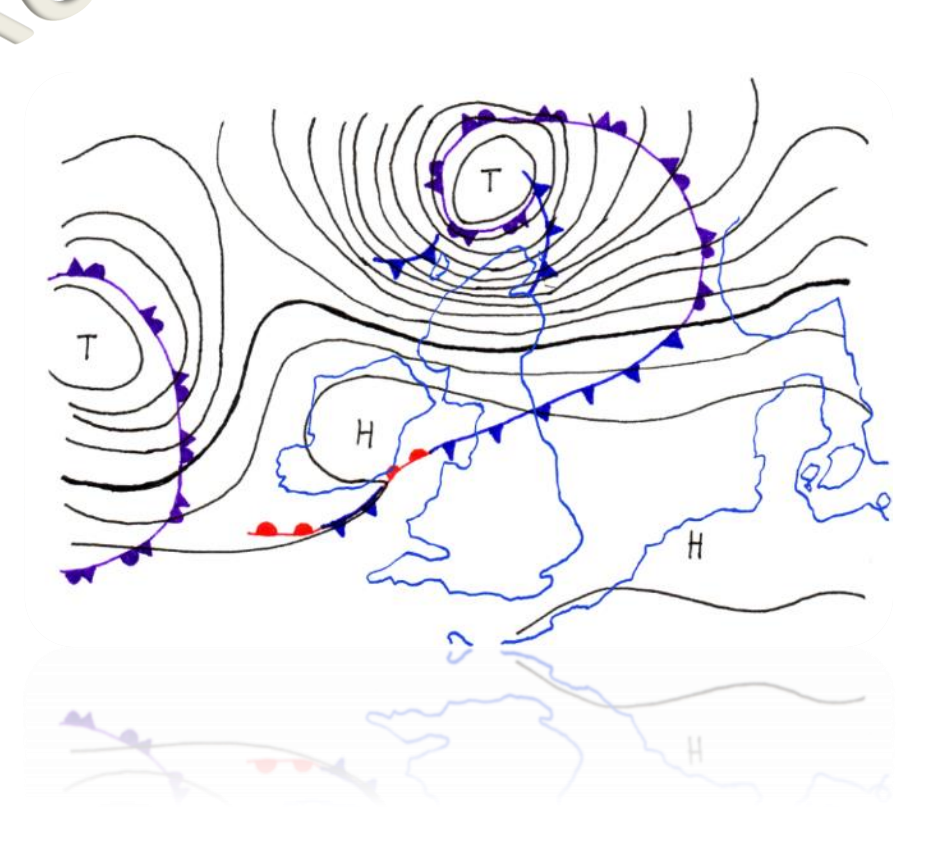

181

# **Google Earth**

### **Google Earth**

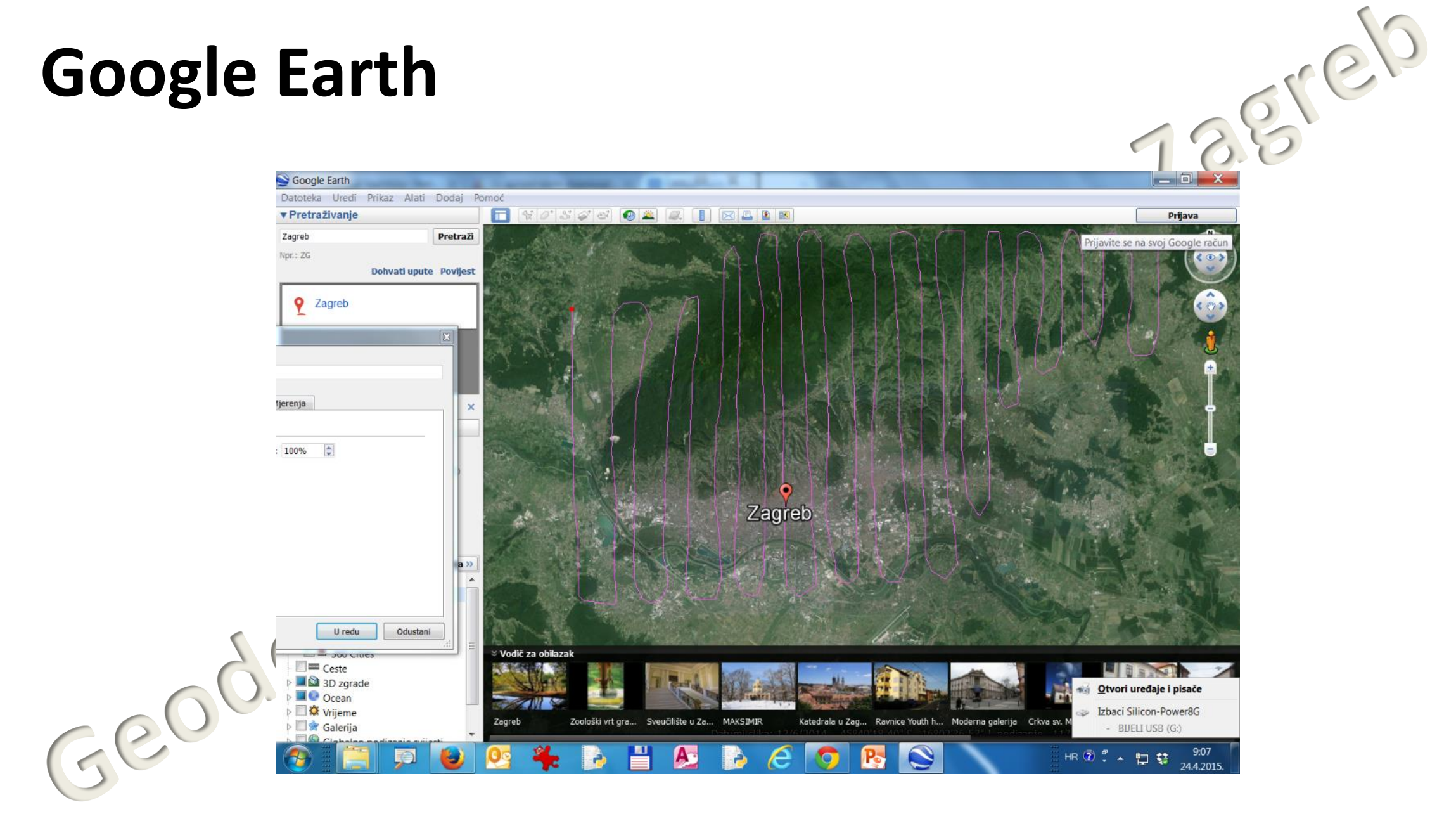

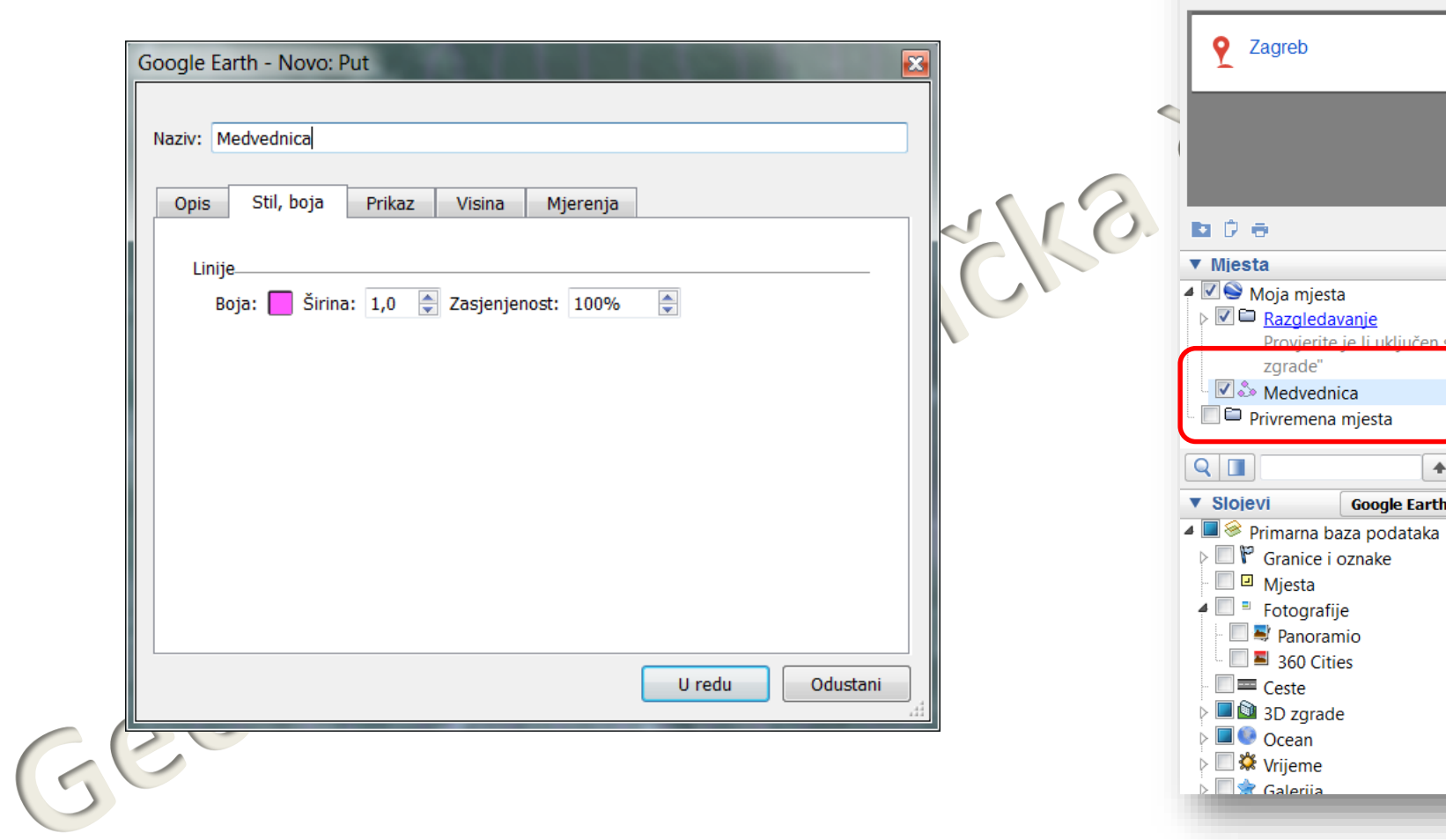

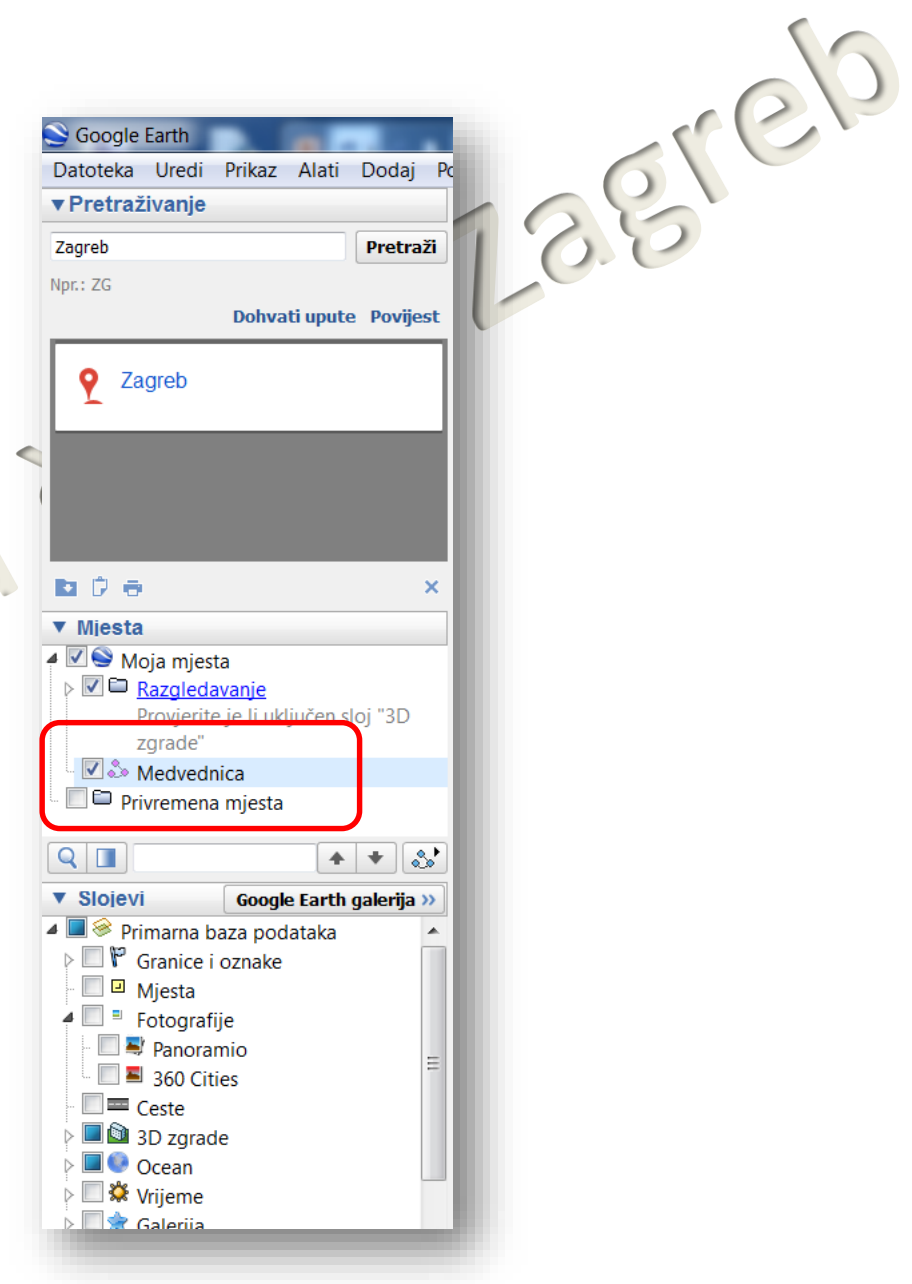

### Prikaži profil nadmorske visine

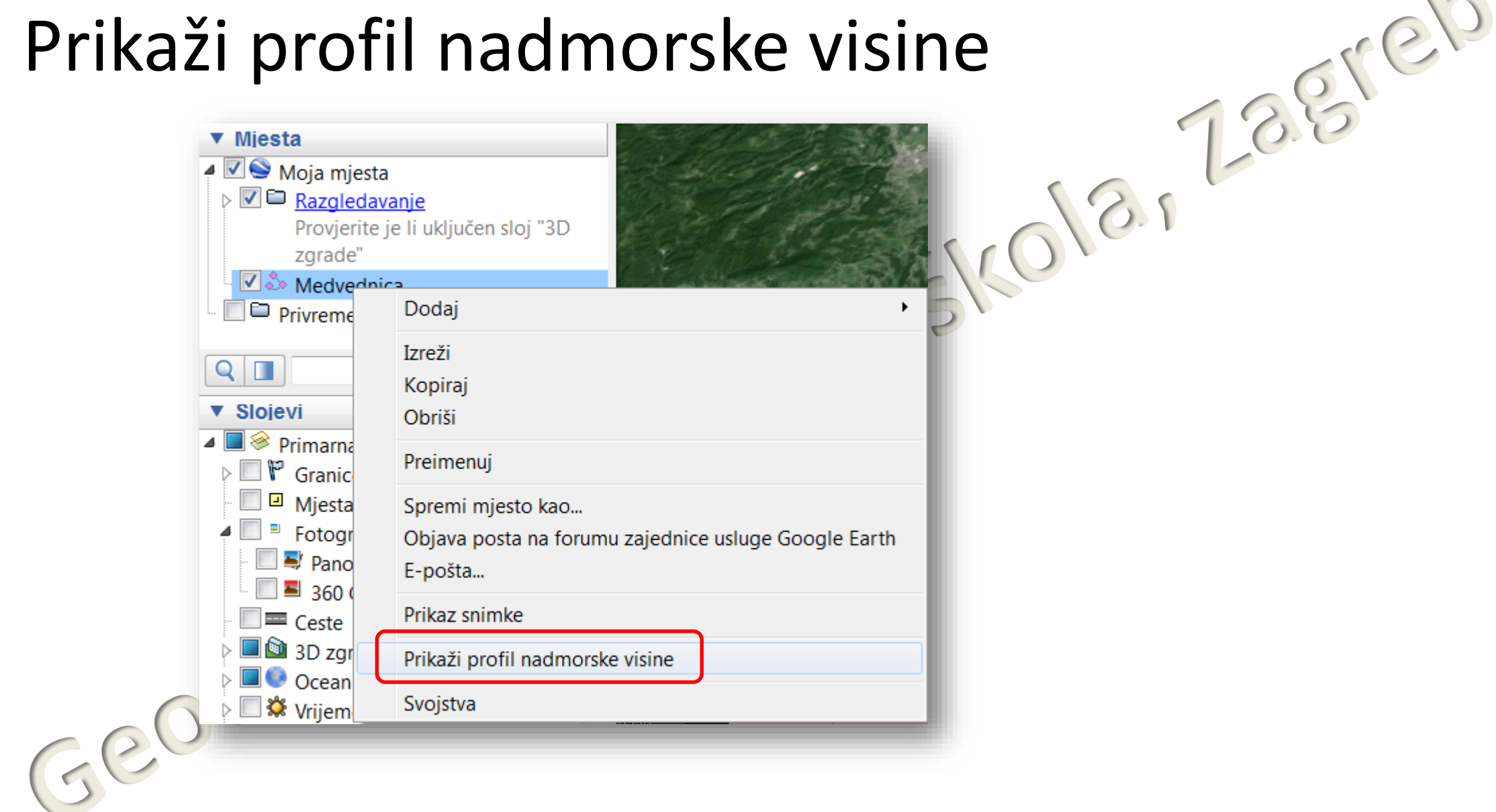

### Profil nadmorske visine

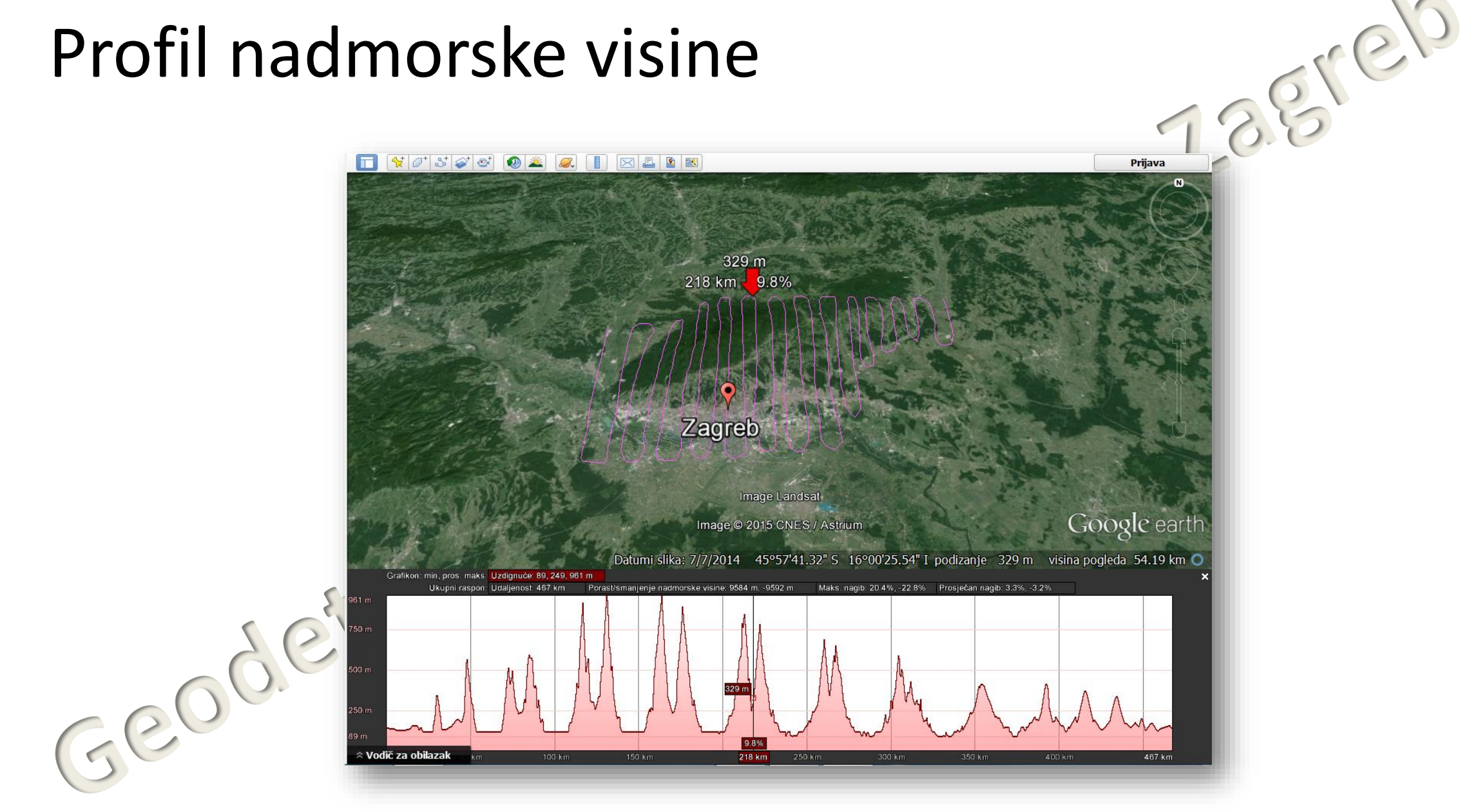

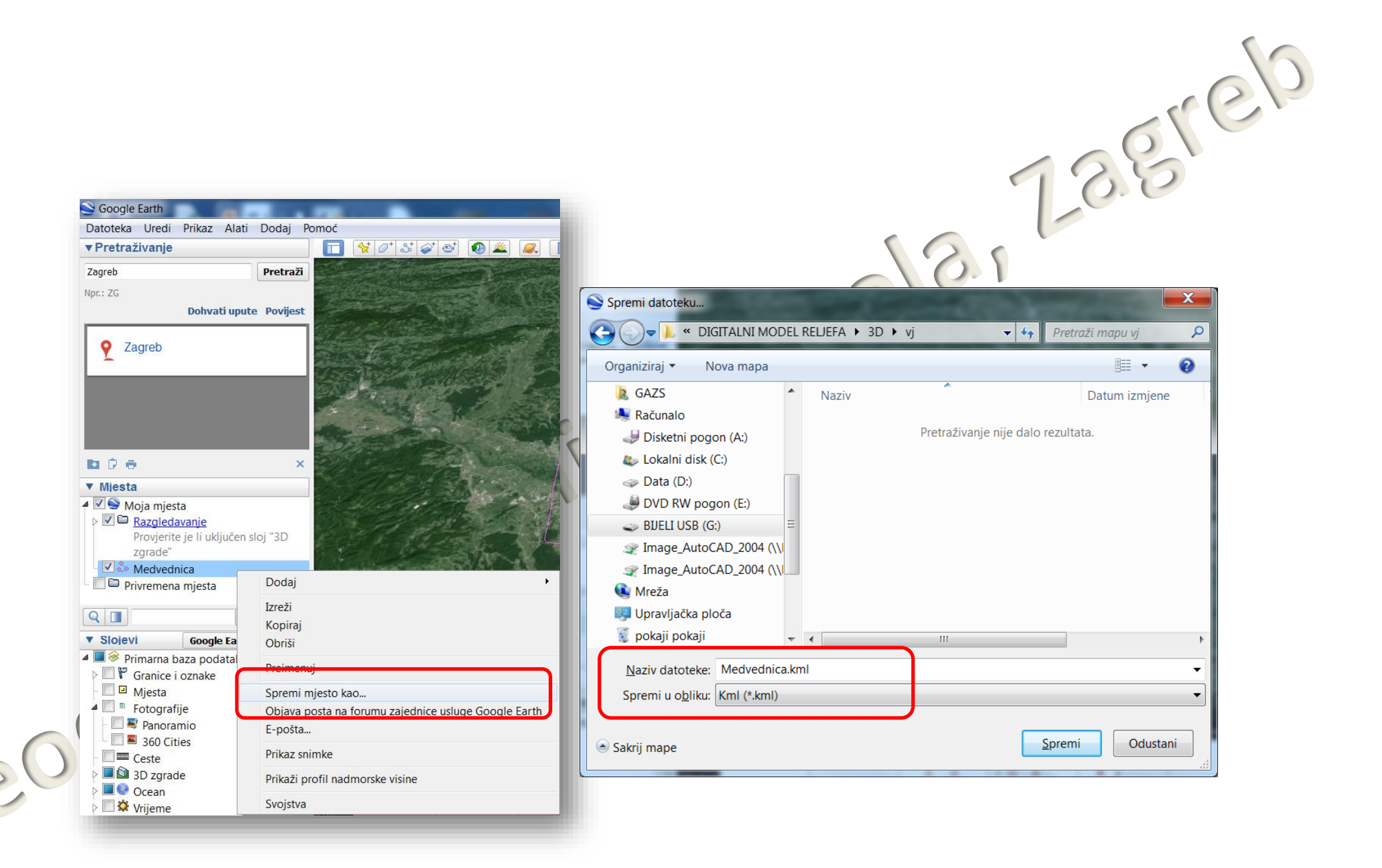

### Datoteke .kml i .kmz

Earth Po

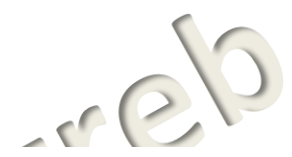

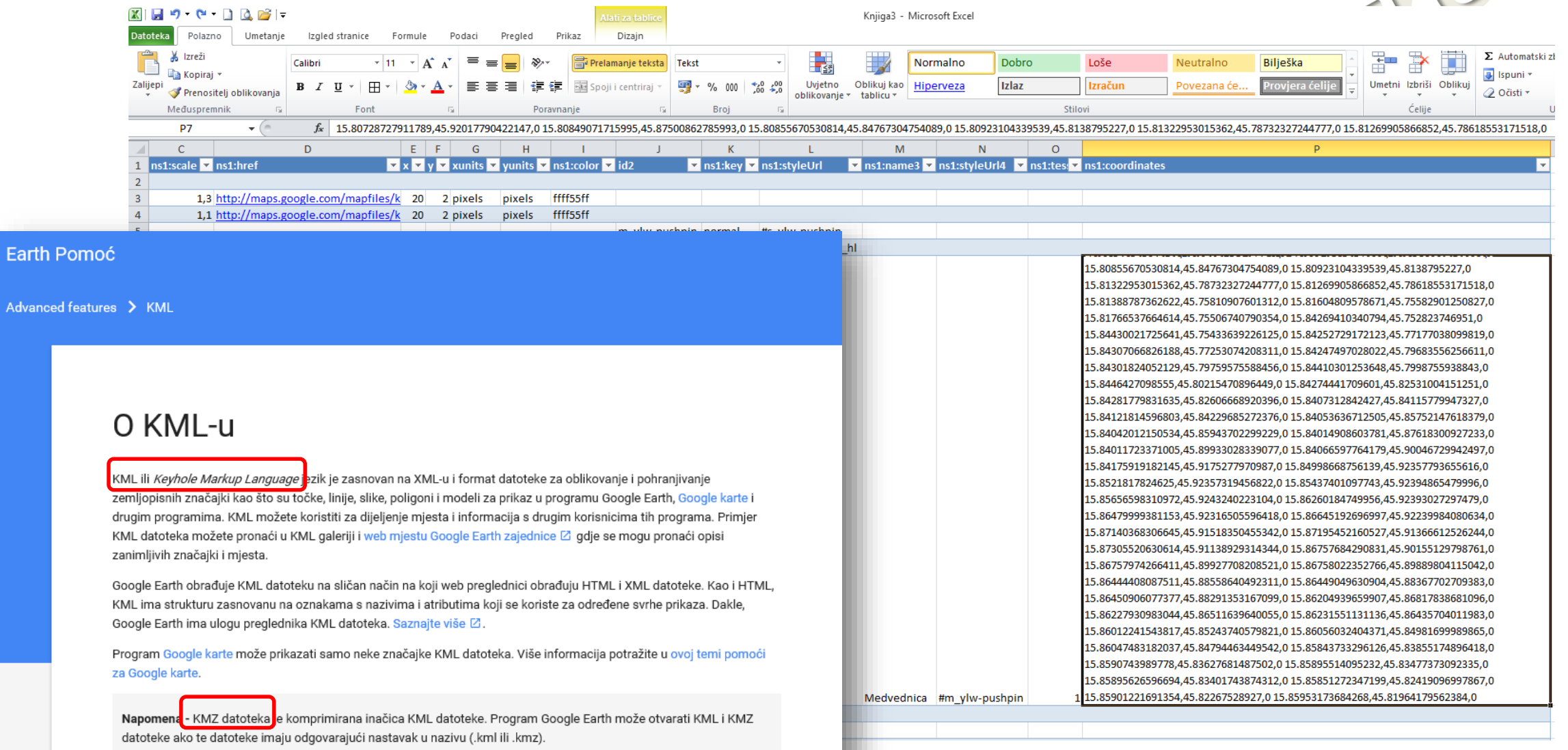

### .kml datoteka

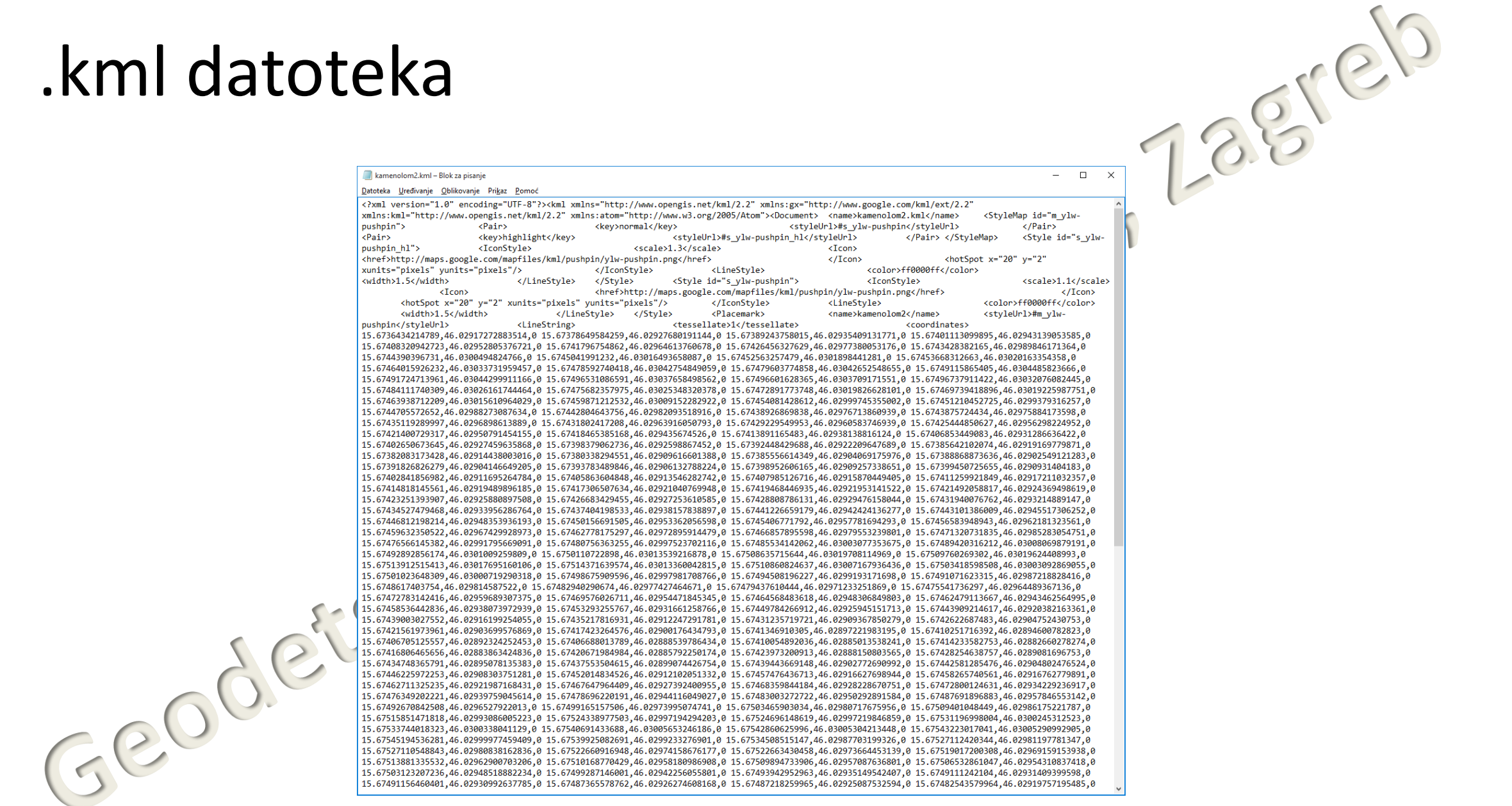

# **TCX Converter**

### TCX Converter

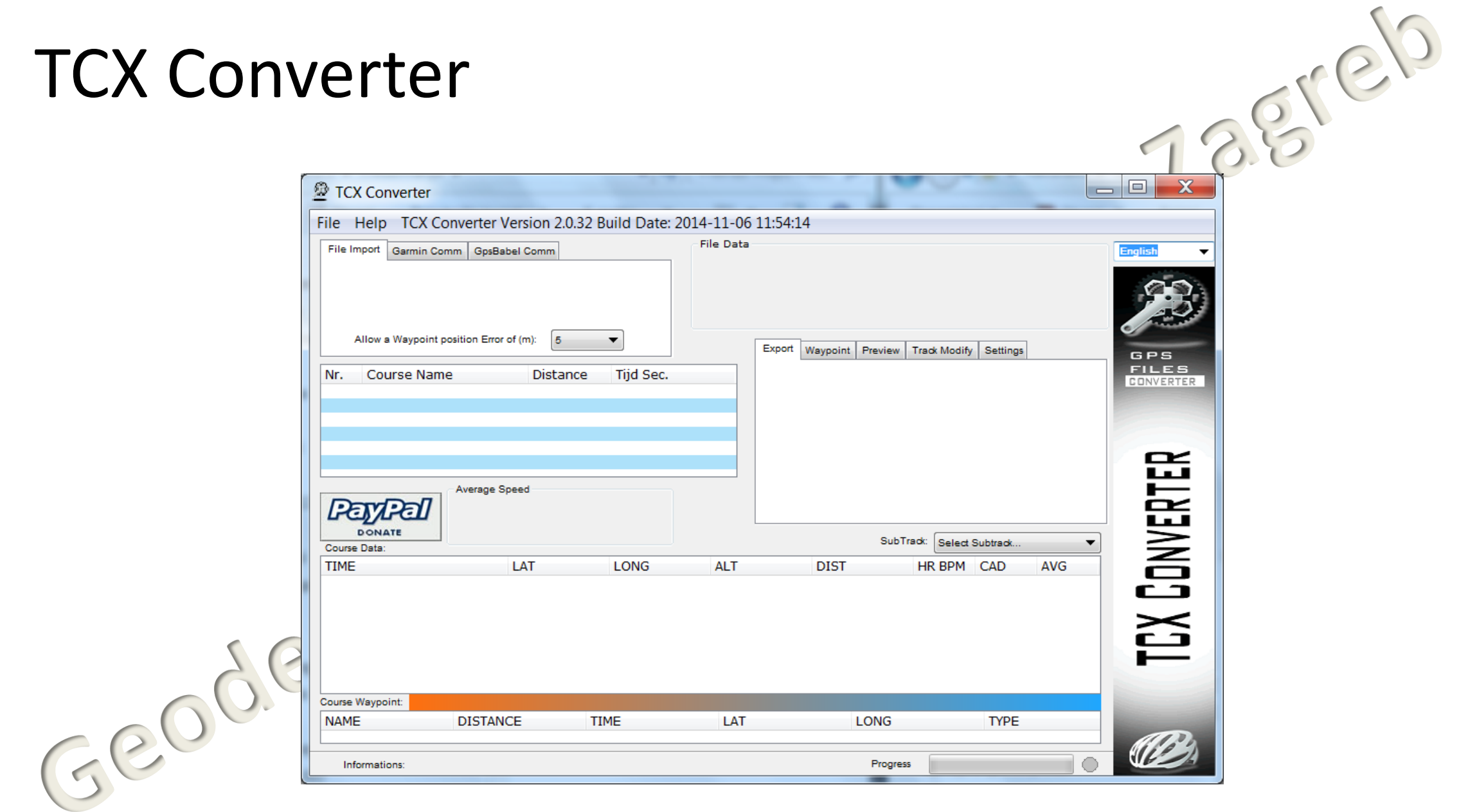

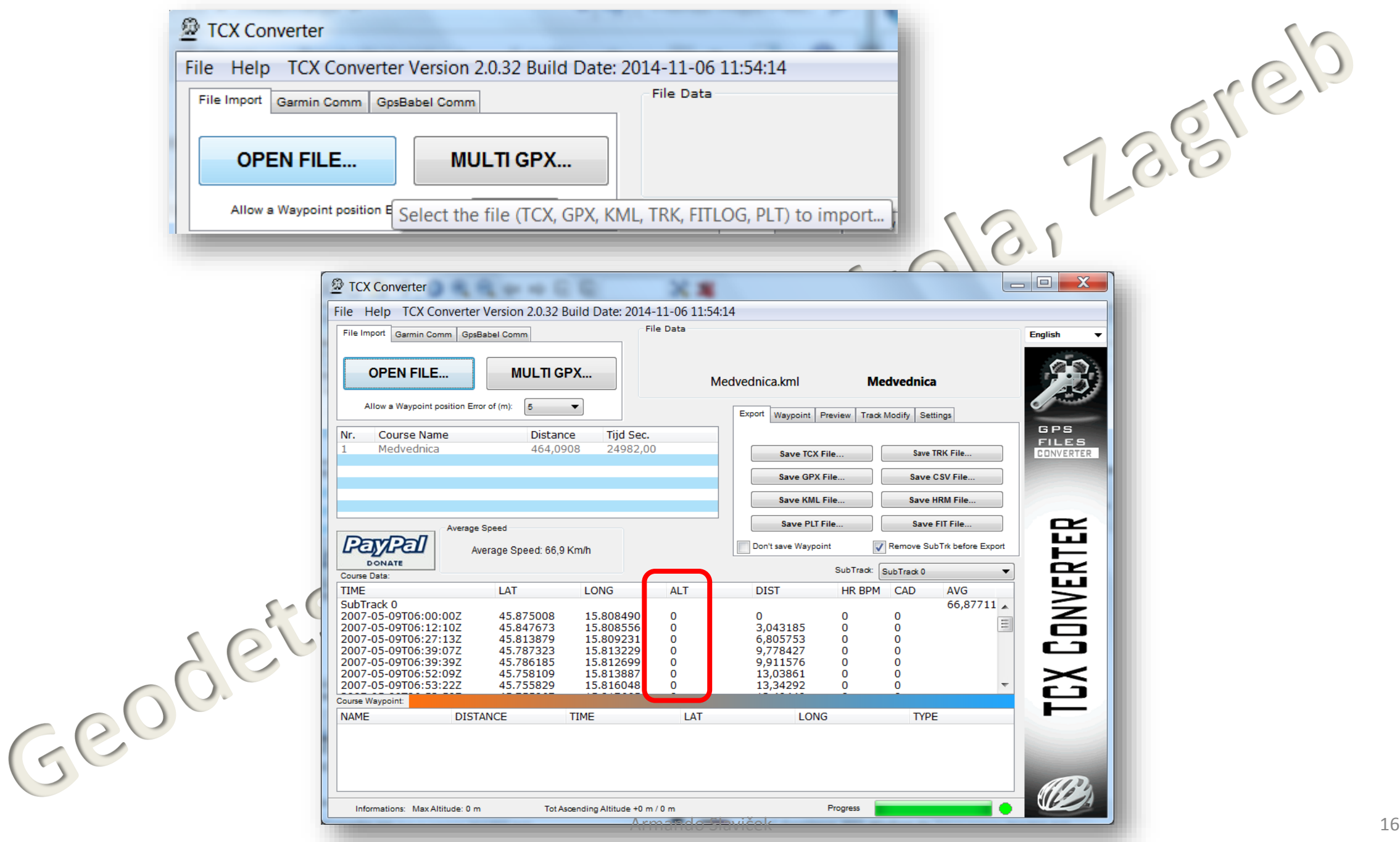

# Track Modify – Update Altitude

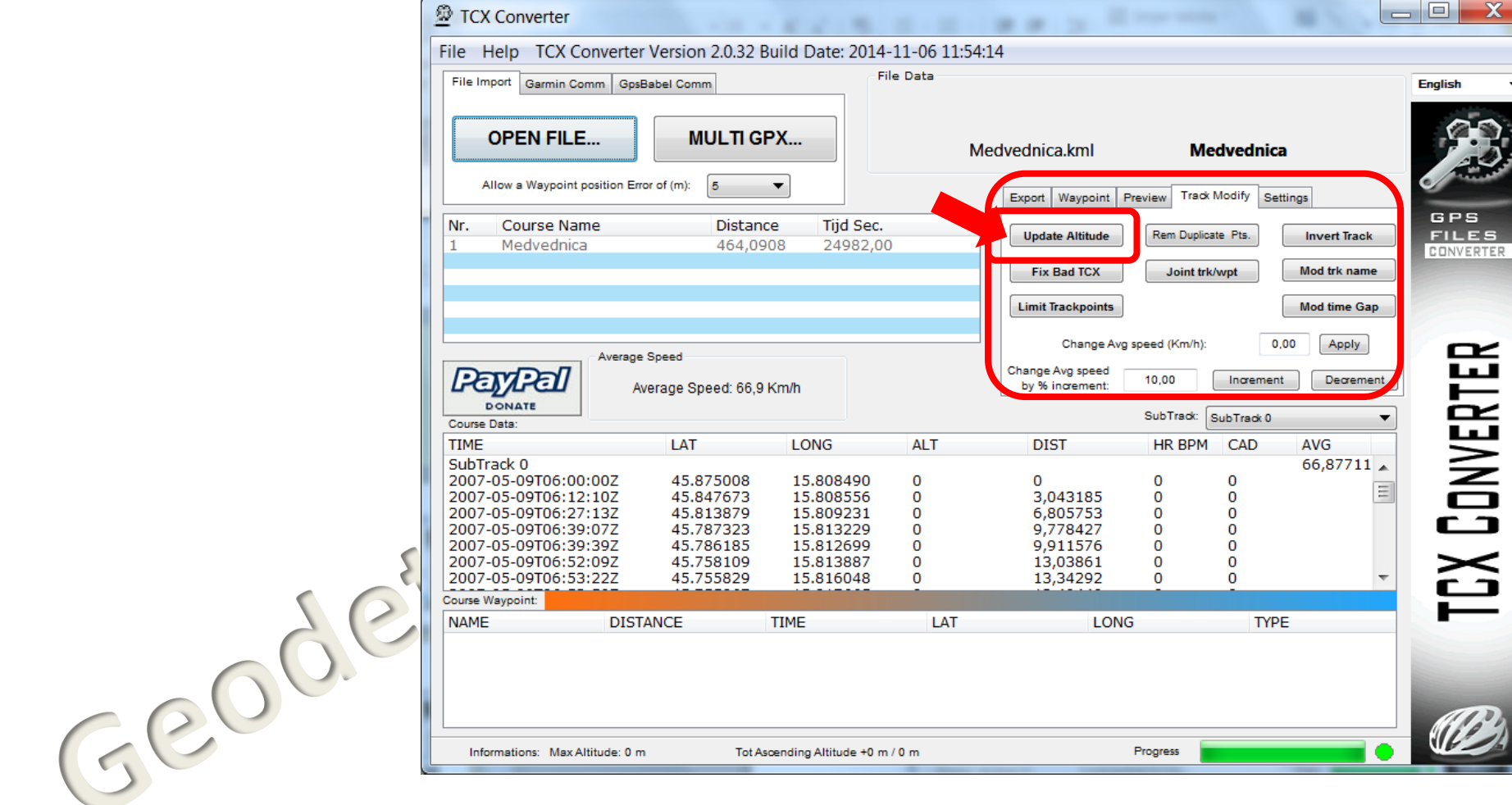

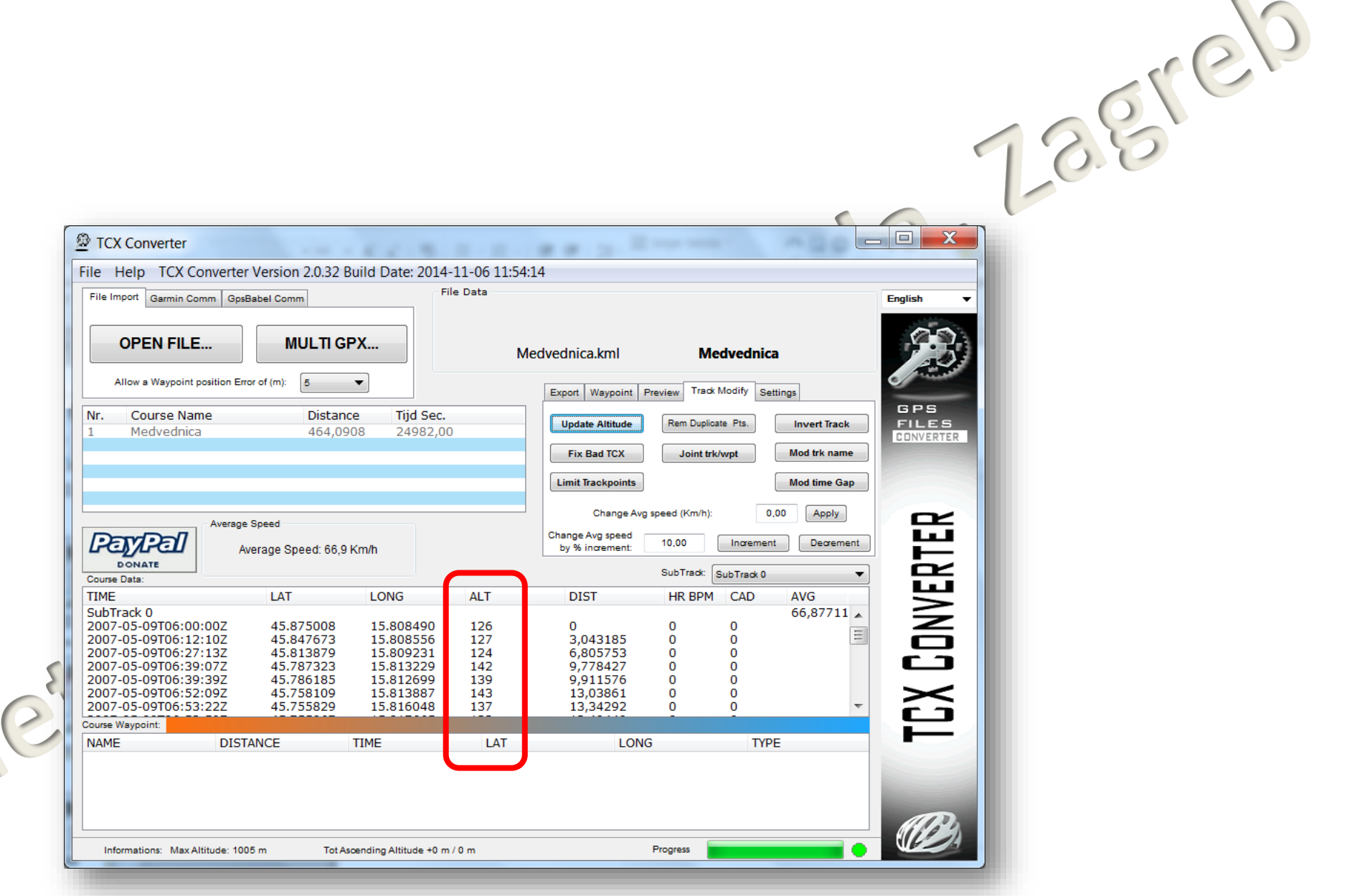

Geoge

### Export – Save CSV File…

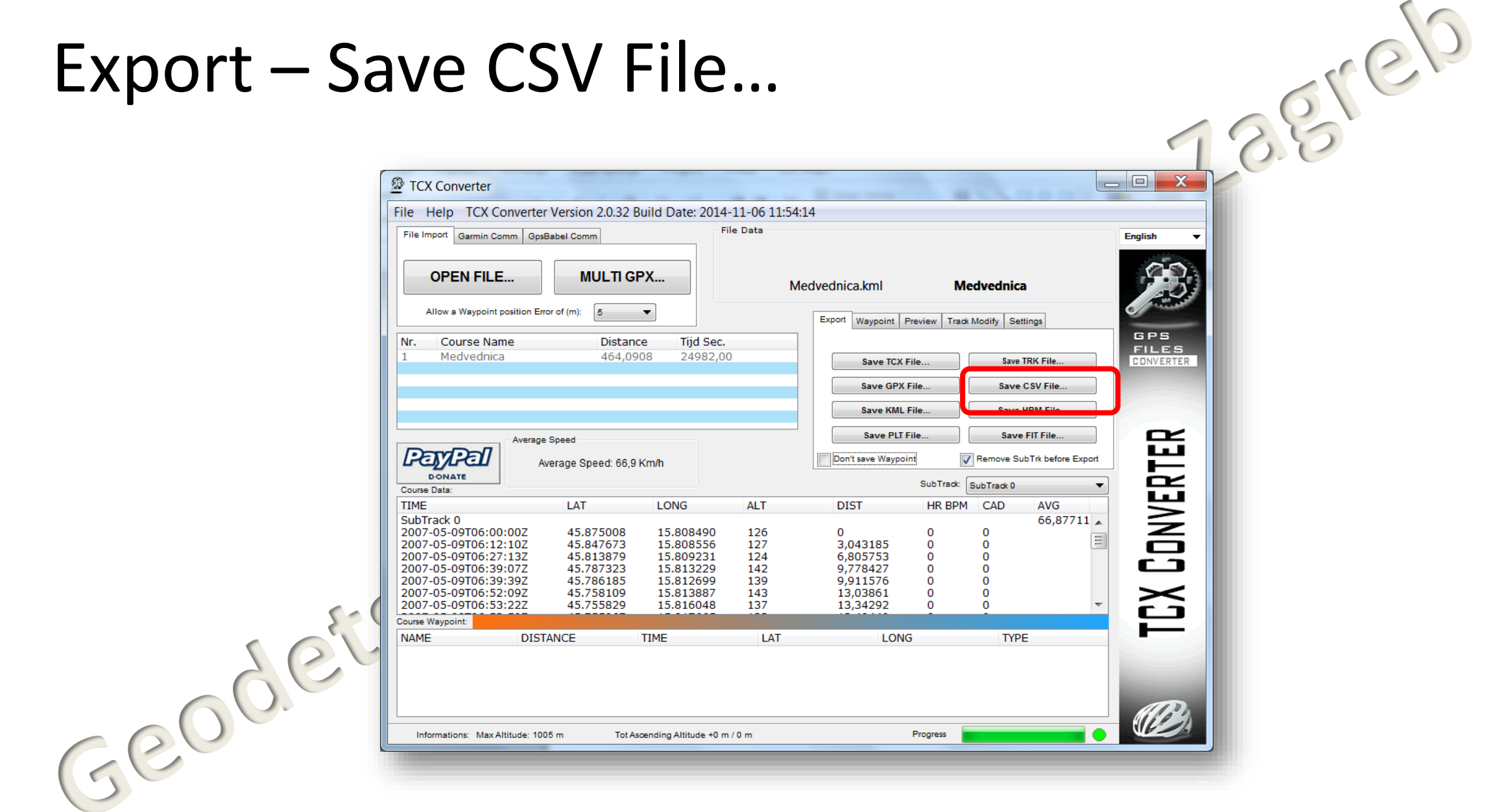

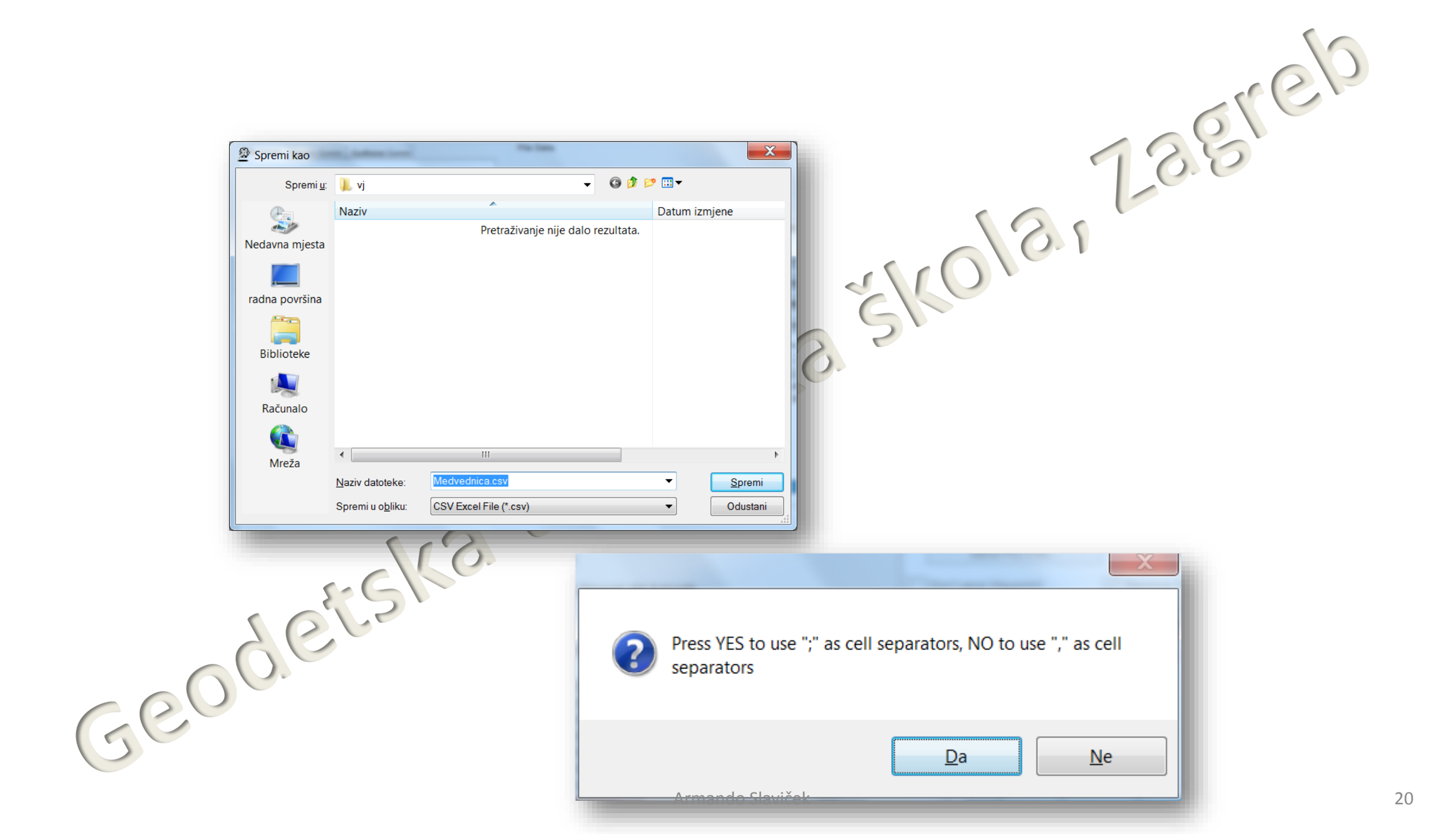

 $\begin{array}{c|c|c|c|c} \hline \multicolumn{1}{|c|}{\mathbf{}} & \multicolumn{1}{|c|}{\mathbf{X}} \end{array}$ **Taker** Medvednica.csv - Blok za pisanje 7.887810 Datoteka Uređivanie Formatiranje Prikaz Pomoć UNIX TIME;TIME;LAT;LONG;ALT;DIST;HR;CAD;TEMP;POWER 1178690400:2007-05-09T06:00:00Z:45.875008:15.808490:126:0:0:0:No Data:No Data 1178691180;2007-05-09T06:12:10Z;45.847673;15.808556;127;3.043185;0;0;No Data;No Data 1178692083;2007-05-09T06:27:13Z;45,813879;15,809231;124;6,805753;0;0;No Data;No Data 1178692747;2007-05-09T06:39:07Z;45,787323;15,813229;142;9,778427;0;0;No Data;No Data 11786927 9:20 7-05-09T06:39:39Z:45.786185:15.812699:139:9.911576:0:0:No Data:No Data 1178693529;2007-05-09T06:52:09Z;45,758109;15,813887;143;13,03861;0;0;No Data;No Data 1178693602;2007-05-09T06:53:22Z;45,755829;15,816048;137;13,34292;0;0;No Data;No Data 1178693639;2007-05-09T06:53:59Z;45,755067;15,817665;133;13,49449;0;0;No Data;No Data 1178694109;2007-05-09T07:01:49Z;45,752823;15,842694;129;15,4547;0;0;No Data;No Data 1178694159;2007-05-09T07:02:39Z;45,754336;15,844300;128;15,66435;0;0;No Data;No Data 1178694626;2007-05-09T07:10:26Z;45,771770;15,842527;119;17,61018;0;0;No Data;No Data 1178694649;2007-05-09T07:10:49Z;45,772530;15,843070;119;17,70481;0;0;No Data;No Data  $\Box \Box X$ Medvednica-zarez.csv - Blok za pisanje

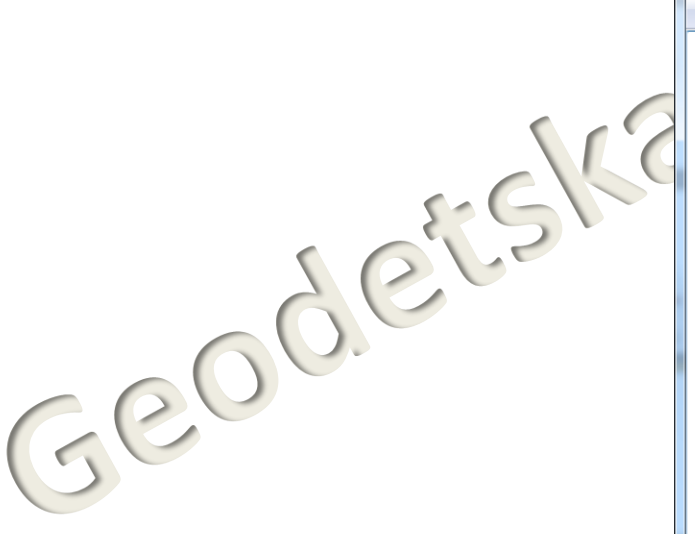

Datoteka Ure<sup>t</sup>ivanje Eormatiranje Prikaz Pomoć UNIX TIME, TIME, LAT, LONG, ALT, DIST, HR, CAD, TEMP, POWER 1178690400,2007-05-09T06:00:00Z,45.875008,15.808490,126,0,0,0,No Data,No Data 1178691180,2007-05-09T06:12:10Z,45.847673,15.808556,127,3,043185,0,0,No Data,No Data 1178692083,2007-05-09T06:27:13Z,45.813879,15.809231,124,6,805753,0,0,No Data,No Data 1178692747,2007-05-09T06:39:07Z,45.787323,15.813229,142,9,778427,0,0,No Data,No Data 1178692779.2007-05-09T06:39:39Z.45.786185.15.812699.139.9.911576.0.0.No Data.No Data 1178693529,2007-05-09T06:52:09Z,45.758109,15.813887,143,13,03861,0,0,No Data,No Data 1178693602,2007-05-09T06:53:22Z,45.755829,15.816048,137,13,34292,0,0,No Data,No Data 1178693689,2007-05-09T06:53:59Z,45.755067,15.817665,133,13,49449,0,0,No Data,No Data 1178694109,2007-05-09T07:01:49Z,45.752823,15.842694,129,15,4547,0,0,No Data,No Data 1178694159,2007-05-09T07:02:39Z,45.754336,15.844300,128,15,66435,0,0,No Data,No Data 1178694626,2007-05-09T07:10:26Z,45.771770,15.842527,119,17,61018,0,0,No Data,No Data 11786946<mark>49,200</mark>7-05-09顶0沿9@245262530,15.843070,119,17,70481,0,0,No Data,No Data - II <sub>21</sub>

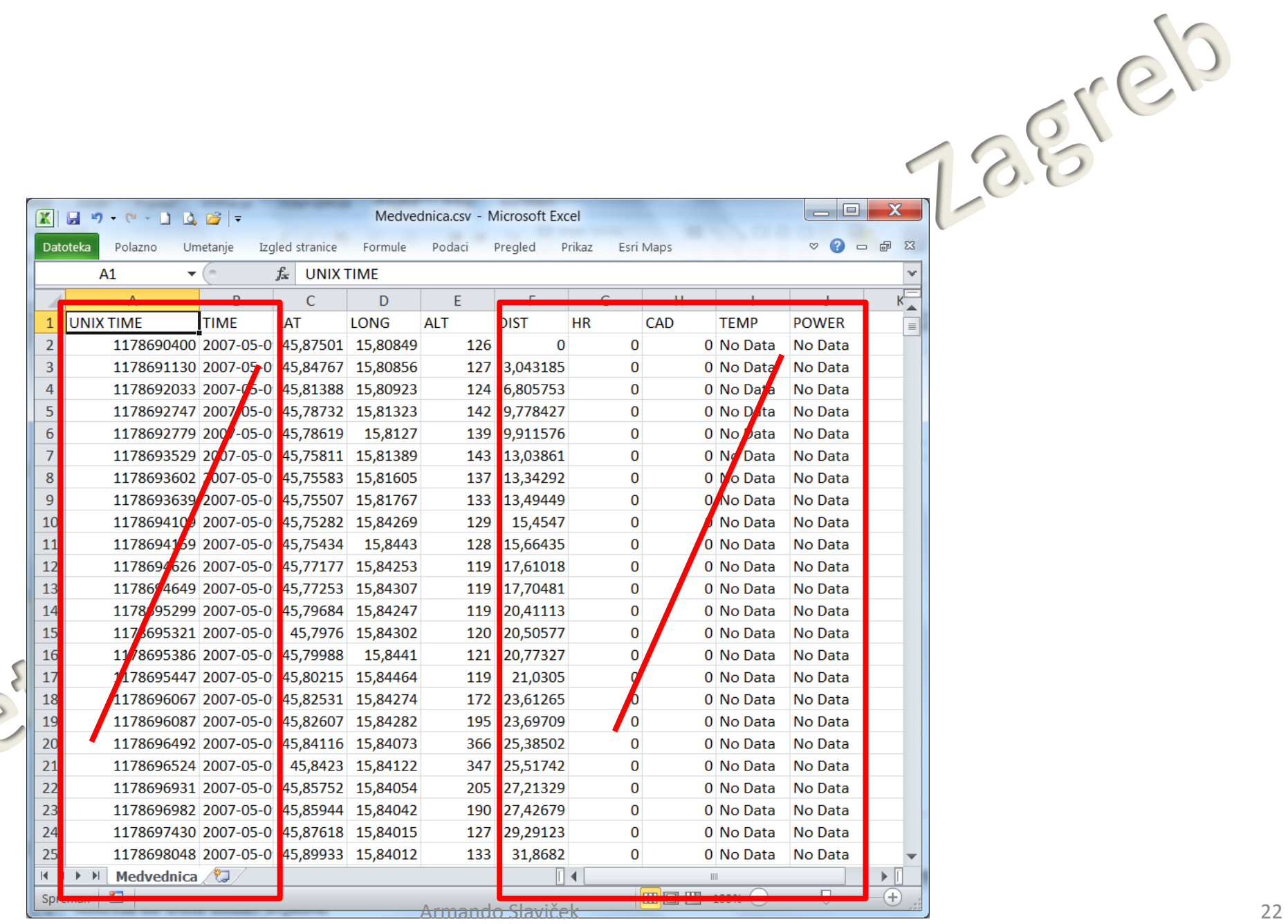

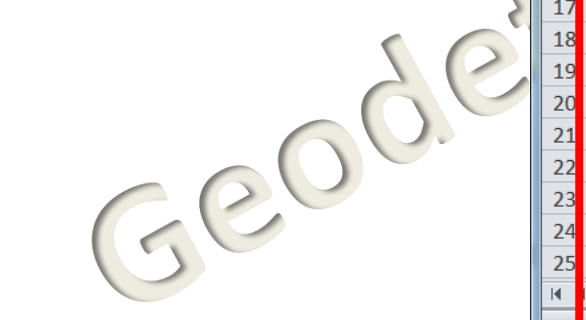

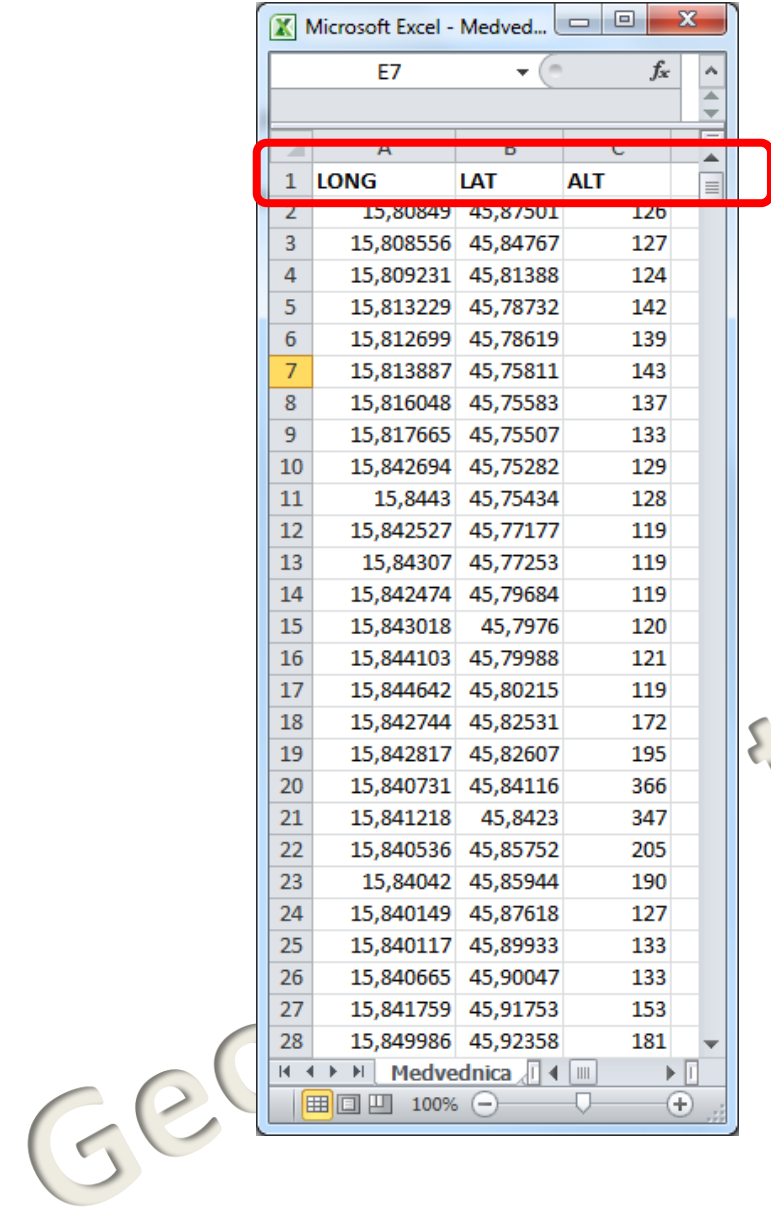

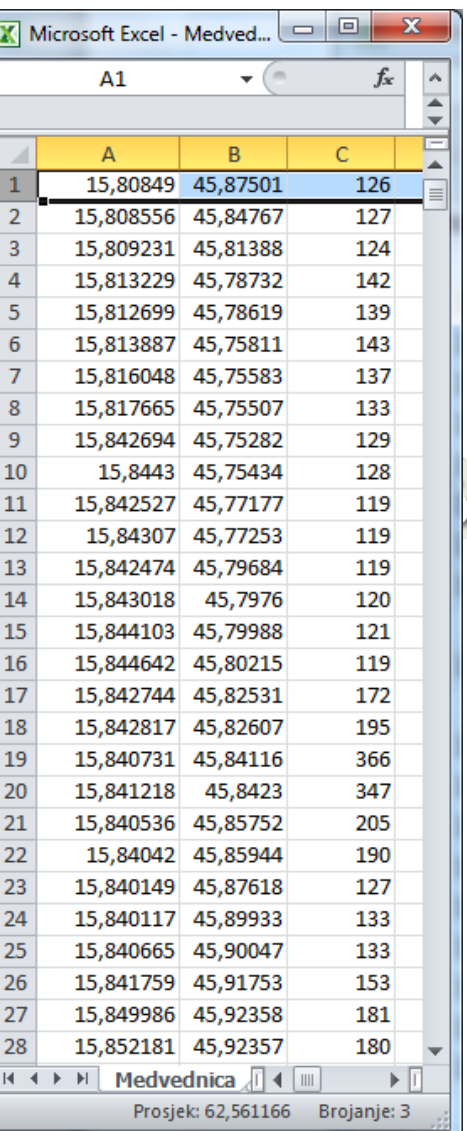

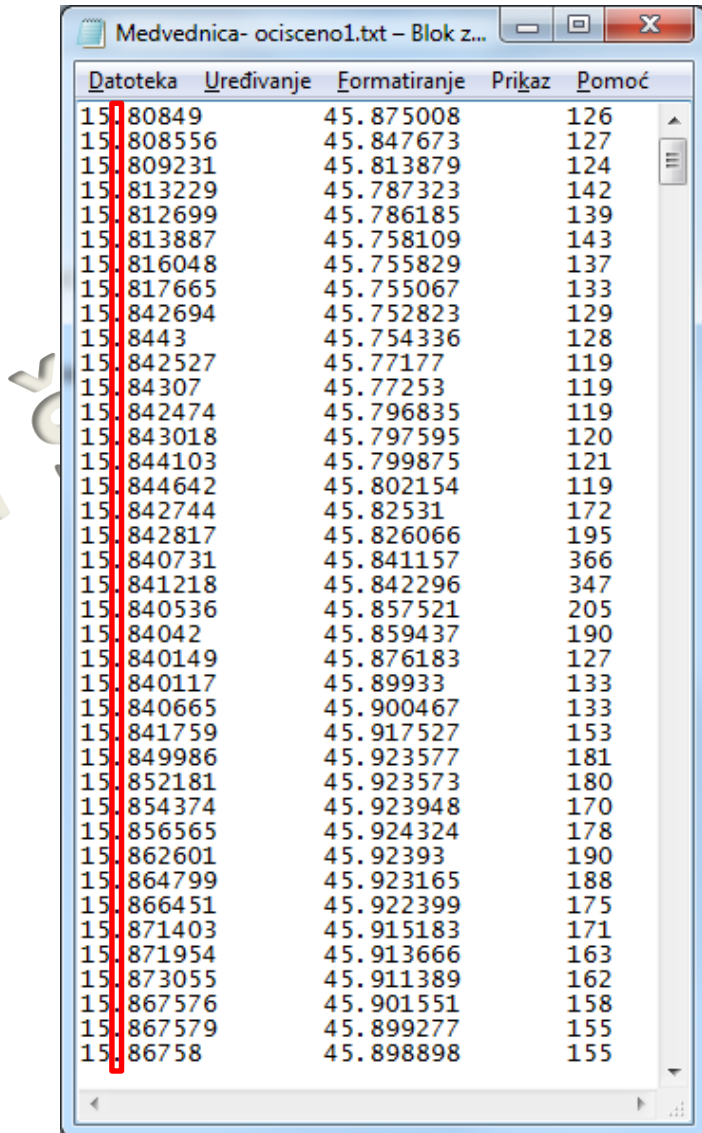

### Google Maps Find Altutude

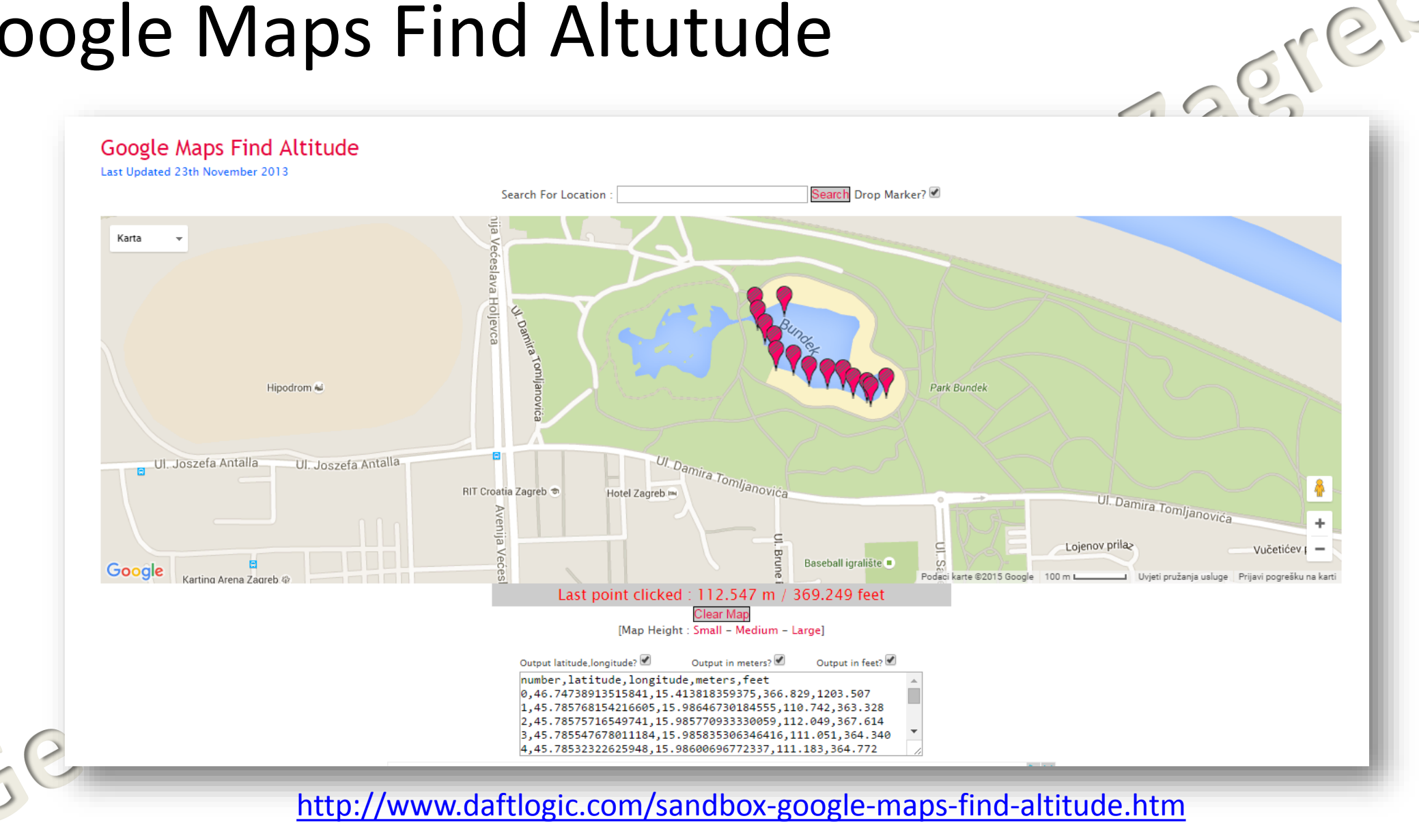

Armando Slaviček 24

# Find "Missing" Elevations with GPS Visualizer

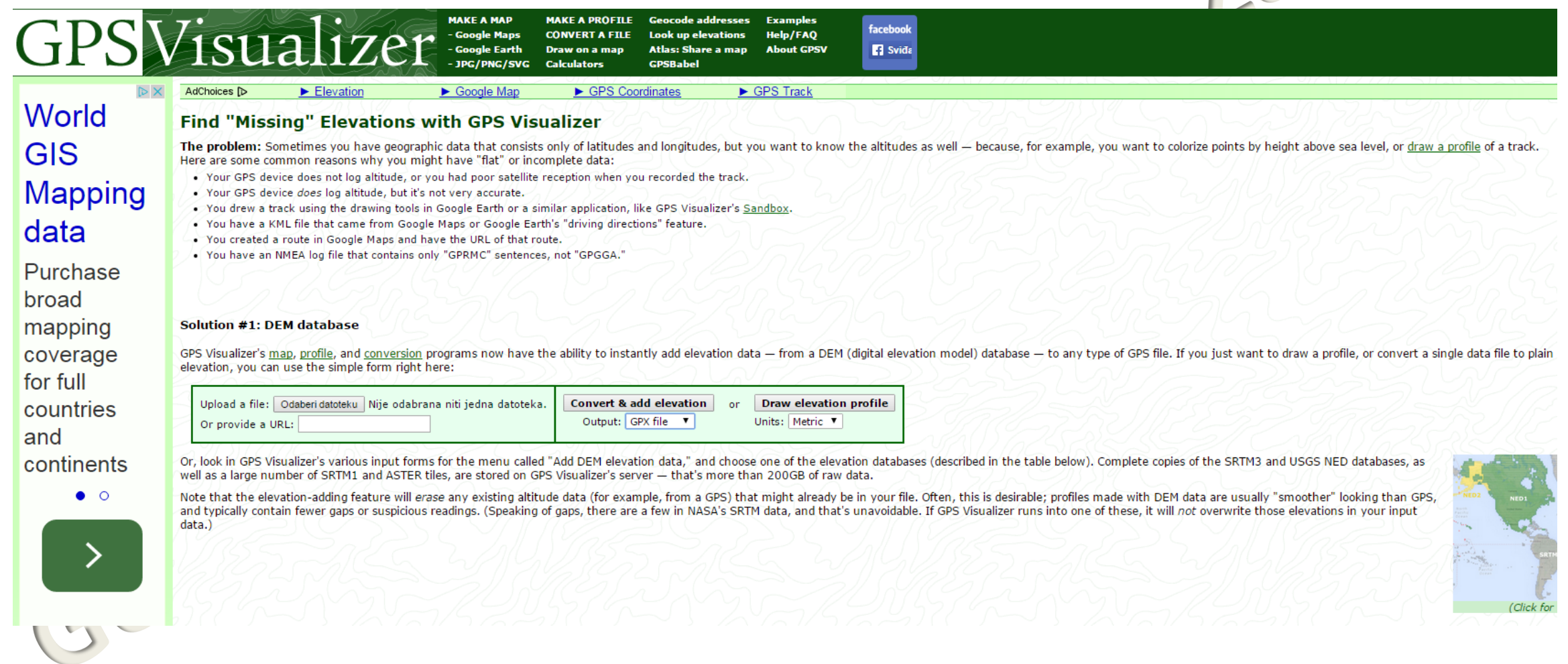

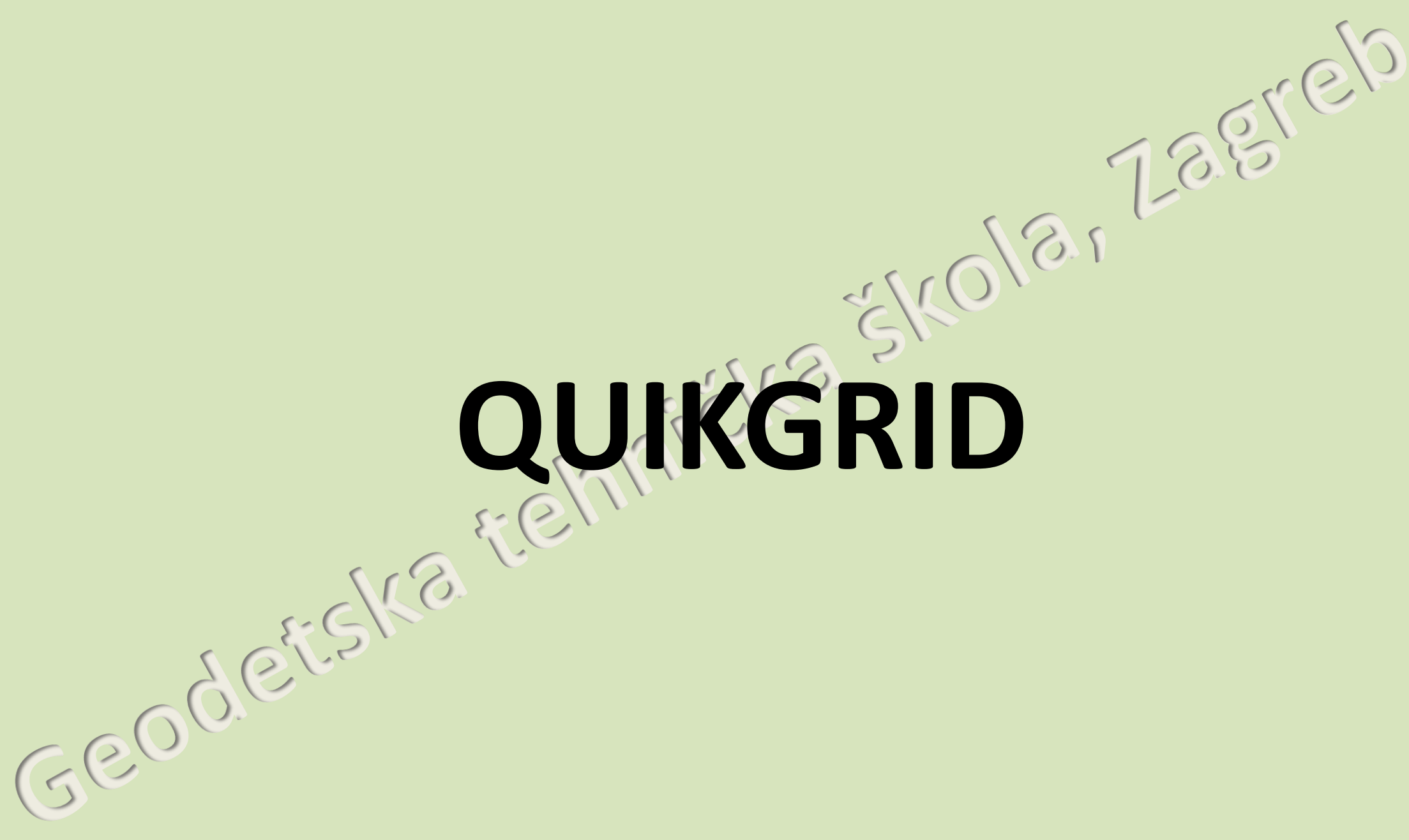

![](_page_26_Picture_0.jpeg)

QUIKGRID

![](_page_27_Picture_0.jpeg)

![](_page_28_Figure_0.jpeg)

![](_page_29_Figure_0.jpeg)

Geode

![](_page_30_Picture_0.jpeg)

![](_page_31_Figure_0.jpeg)

![](_page_32_Figure_0.jpeg)

![](_page_33_Picture_0.jpeg)

![](_page_34_Figure_0.jpeg)

![](_page_35_Figure_0.jpeg)

![](_page_36_Picture_11.jpeg)

Details<br>
Name:<br>
Color:<br>
Ineweighthe Color:<br>
Plot style<br>
Plot style<br>
Plot style<br>
Plot style<br>
Plot style<br>
Plot style<br>
Plot style

![](_page_37_Figure_0.jpeg)

### Export a VRML file (Virtual Reality Modeling Language) a OuikGrid - Medvednica- ocisceno1.txt Generate VRML output to file  $\mathbf{x}$ File... | View... Edit... Window... Grid... → + Fretraži mapu vj  $\leftrightarrow$  3D  $\leftrightarrow$  vj α Process command file... Organiziraj v Nova mapa BE Y  $\odot$ Input scattered data points  $\equiv$  Slike Naziv Datum izmjene Tip Load test data Videozapisi Pretraživanje nije dalo rezultata. Input a grid **ed** Osnovna grupa Input outline data... Clear outline data Računalo Lokalni disk (C:) Save data points to a file... Lokalni disk (D:) Save the current grid BIJELI USB (H:) Export a DXF file... Export a DXF 3D Face file... Naziv datoteke: Medvednica Export a VRML file.. Spremi u obliku: VRML files Print... Geoders Spremi Odustani Sakrij mape Exit VRML (Virtual Reality Modeling Language) je format koji opisuje interaktivne trodimenzionalne objekte i svjetove.

![](_page_39_Picture_0.jpeg)

![](_page_40_Picture_0.jpeg)

![](_page_41_Figure_0.jpeg)

Armando Slaviček 2015.